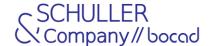

## Enhancements in bocad 2024.1

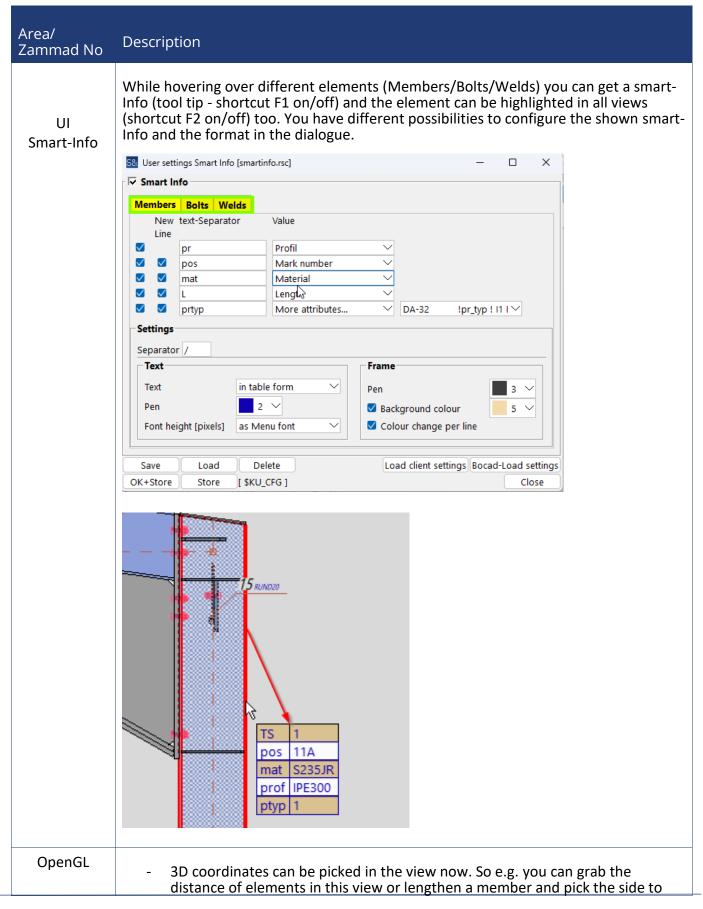

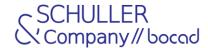

## Area/ Zammad No Description

- lengthen in the openGl view. You can use all functions in the OpenGl view, where a coordinate needs to be picked.
- Dependent to the pick mode member or random the next membercorner(member) or member-edge(random) is searched. You need to pick always inside of the member volume! (different to the 2D views)
- A reference model (.ifc, .obj, .inp, .xyz-files) can be loaded into the OpenGl view. You can check the distance between the reference model and the bocad model. The loading is using an own background task (you can continue working). The reference model or bocad model can be unloaded or made invisible too. Loading that ref-model you can use an offset. Moving the ref-model after loading is possible too.

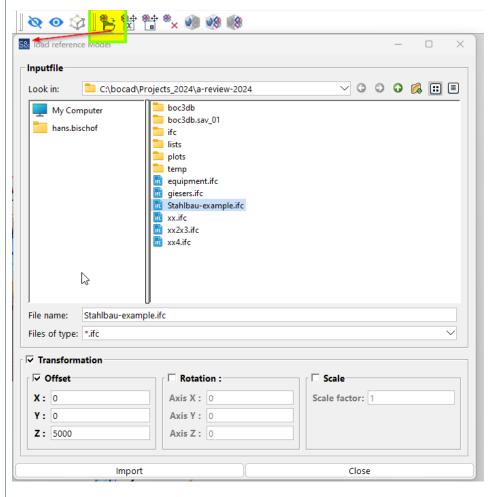

- Calculating the transparency has been reworked and works fine now.
- Hide and un-hide functionality for different elements inside the view
- The rendering has been optimized, elements which are far away and small are not shown, until you get closer.
- Elements can be selected via lasso now, using shift+left mouse. (deselect Alt+Left mouse)
- Grid and Grid-points can be displayed additional to the model and can be used to create members,... Different settings are possible like pen color.

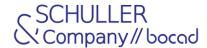

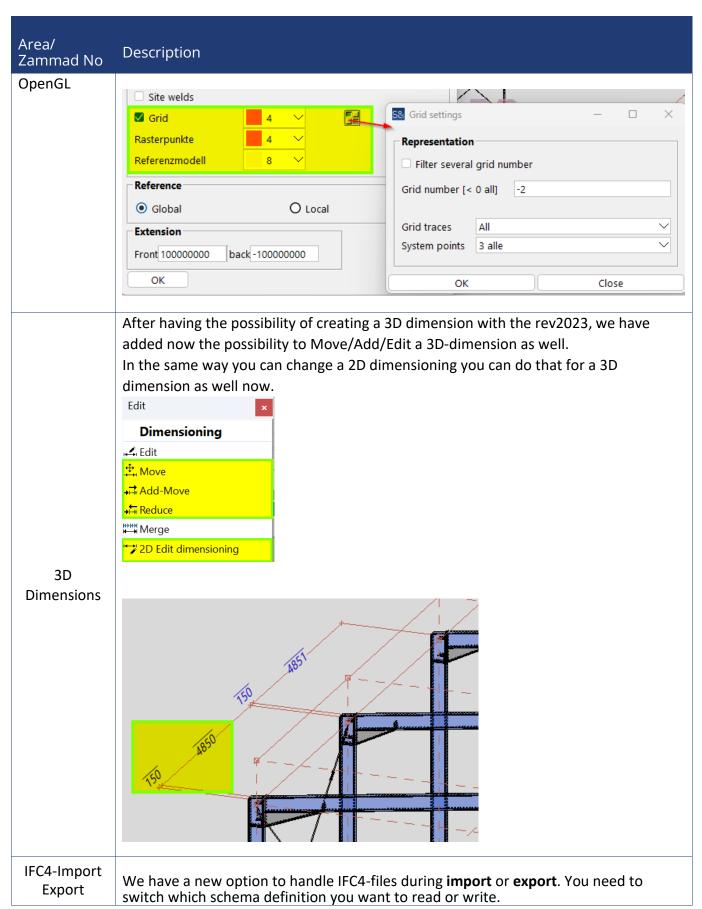

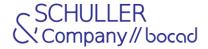

## Area/ Description Zammad No Either an IFC2x3 or an IFC4 schema. Some different IFC4 Object-types still need to be implemented. Some of the new IFC4 object-types like "IfcPolygonalFaceSet" and "IfcTriangulatedFaceSet" have been implemented already. IFC-Schema: IFC2x3 IFC4 IFC-Schema: For elements like member/bolt/assembly the property-set (P-set) attributes are configurable now via different flexible xml-files. The filename can be changed to get different output formats. In the new P-set constant values, **IFC-Export** UDAs and ffein calculated values can be handled. The .inp- files from Version Property-set 2023 are still supported but will not be enhanced anymore. 5& More < CAD->IFC < Interface < File Х Export Options Advanced Objects Member-Export Type BREP Property-Set bocad Property-Set configurable XML-files ifc\_props.xml Export Assembly Structure Some of the XML definitions in the ifc props.xml file cpropset name="bocad-KEYWORD-PSET:PART:General"> prop name="MarkTxt" ifc name="Mark Text"/> prop name="Name" ifc\_name="Name" /> prop name="Profile" ifc name="Profile"/> <propset name="bocad-KEYWORD-PSET:PART:Fix values, FFEIN and UserDefinedAttributes"> prop name="FixedVal1" ifc name="TeileAttribut1" value="123" output type="int"/> output\_type="real"/> <prop name="UDA1" ifc\_name="UDA-Beschichtung" context="part\_UDA1" output\_type="text"/> ifc name="Norm-Name"/> prop name="NormName" cprop name="BoltName" ifc name="Designation-Schraubenbezeichnung"/> prop name="MarkTxt" ifc name="assembly Mark Text"/> prop name="Name" ifc\_name="assembly Name" /> Example-ouput 1 **Example-output 2**

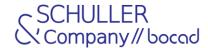

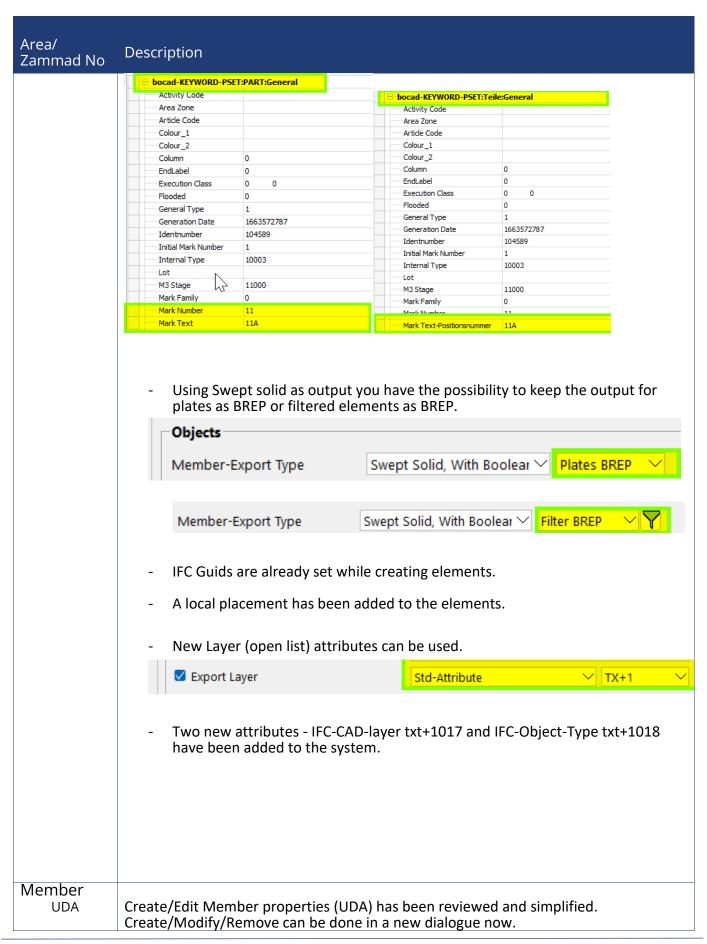

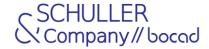

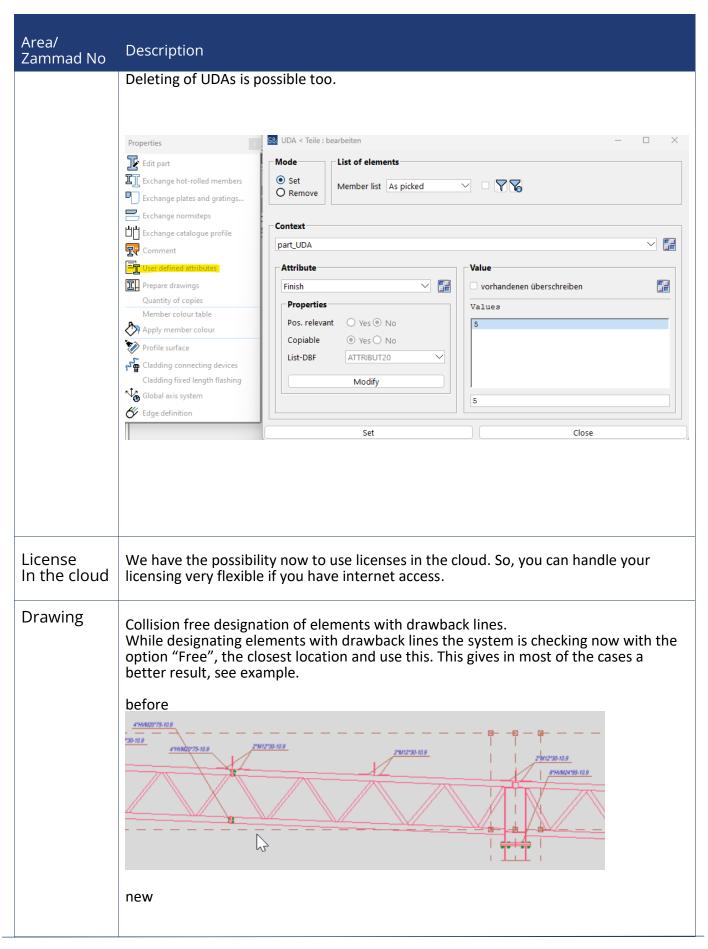

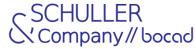

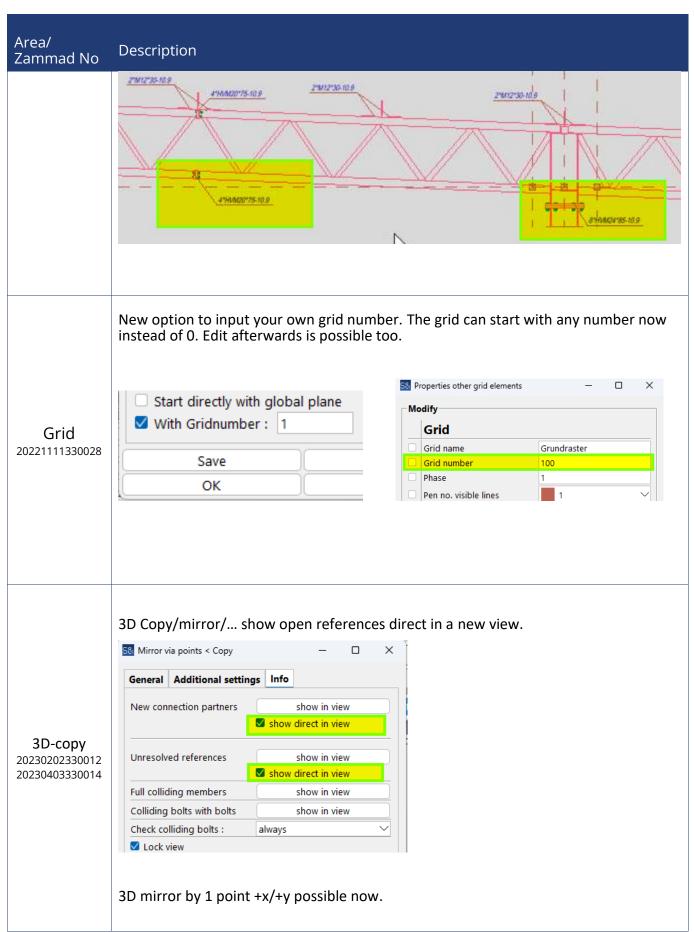

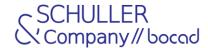

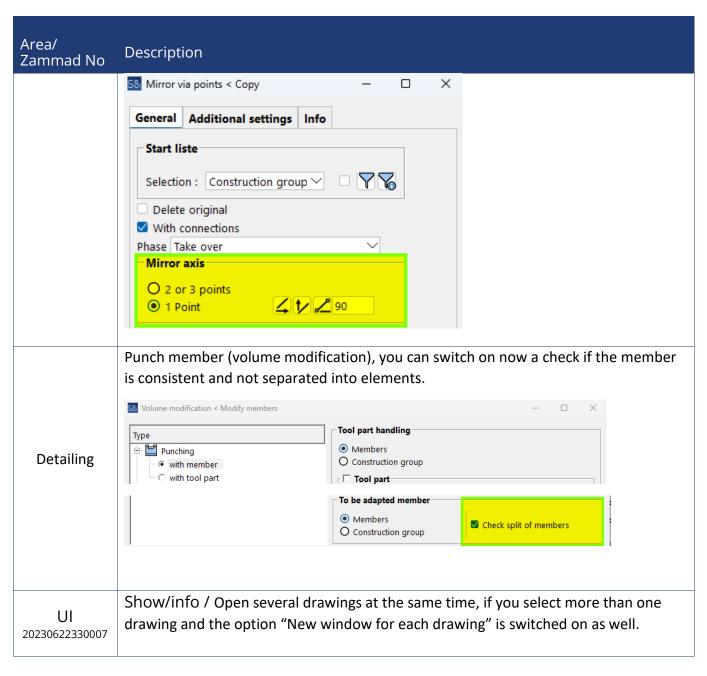

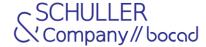

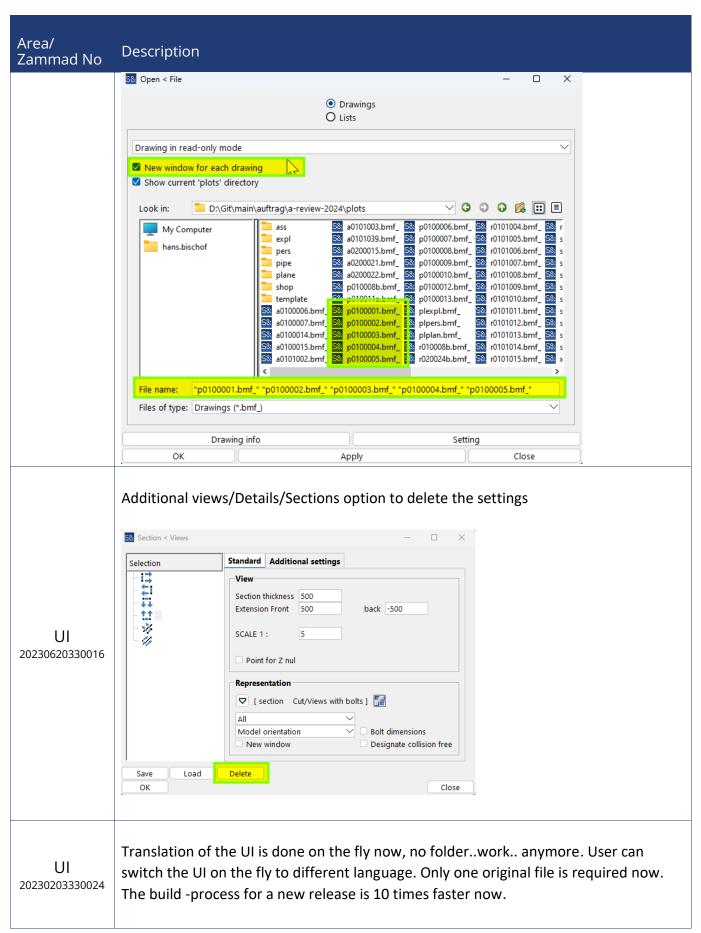

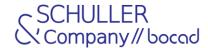

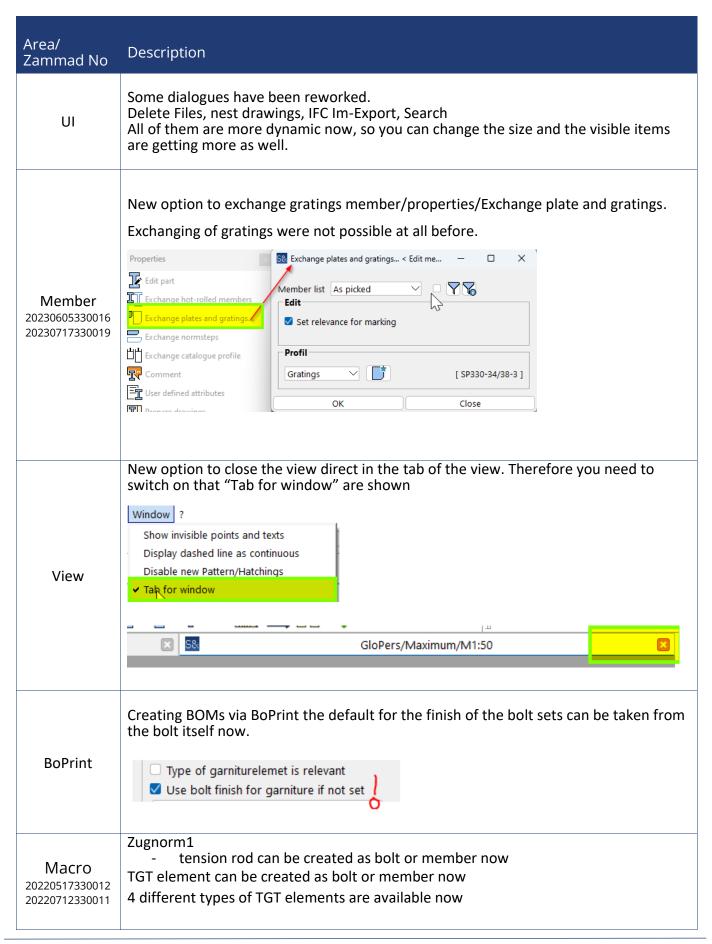

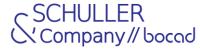

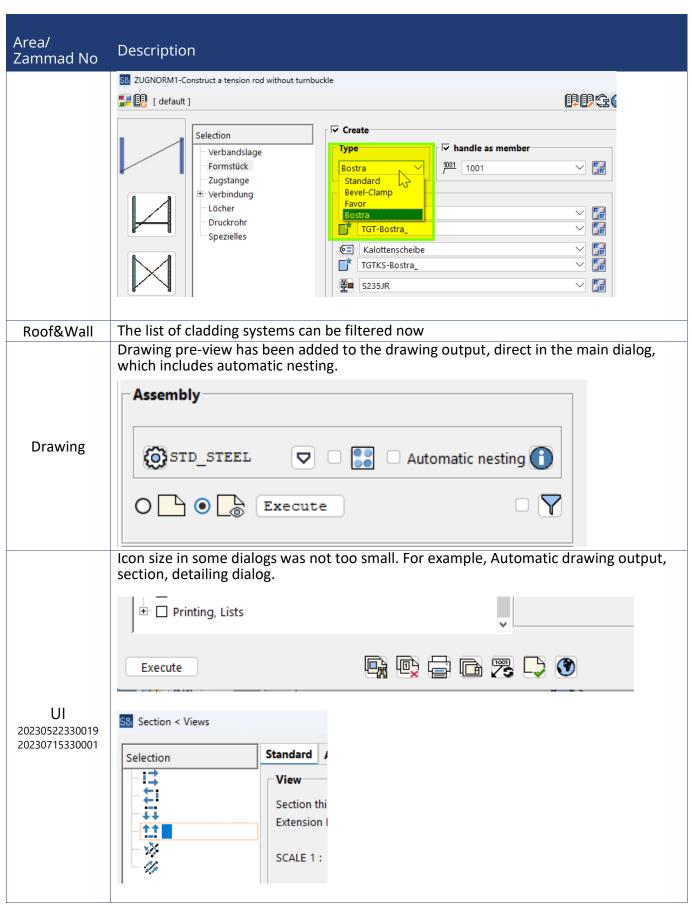

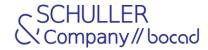

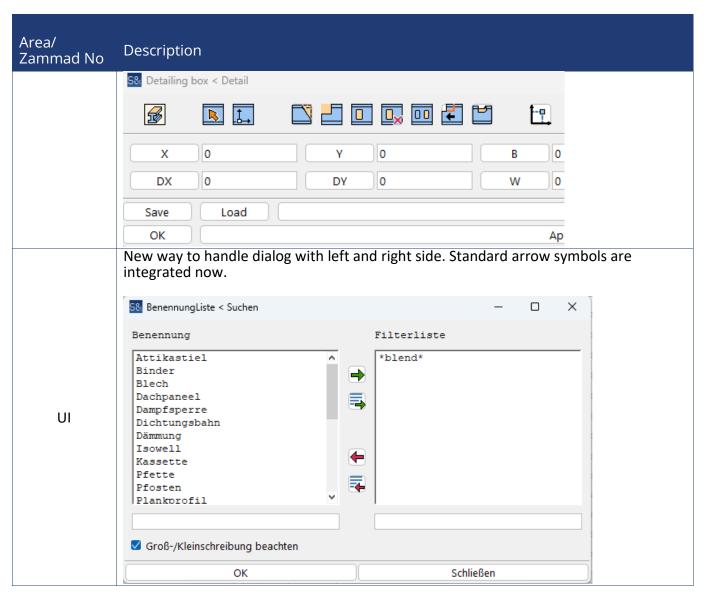